# えびなメールサービス 登録手順のご案内

市では、市からのお知らせや、実施した事業などのアンケート、防災行政無線情報・警察からのお知らせなど、市民の皆さんに役 立つ情報を「えびなメールサービス」として、登録していただいた方に配信しています。

「えびなメールサービス」では、「安全・安心メール」と「行政情報メール」を配信しており、「安全・安心メール」は、「防災行政無線情 報」「海老名警察署からの通報・災害地震情報等」など、「行政情報メール」は、市の主要な事業やイベントの紹介を配信しています。 「えびなメールサービス」では、「安全・安心メール」と「行政情報メール」を配信しており、「安全・安心メール」は、「防災行政無線情<br>}」「海老名警察署からの通報・災害地震情報等」など、「行政情報メール」は、市の主要な事業やイベントの紹介を配信しています。<br>また、「メールアンケート」にご協力いただける方には、市のイベントを実施した後にアンケートのお願いを配信し、専用ページにア また、「メールアンケート」にご協力いただける方には、市のイベントを実施した後にアンケートのお願いを配信し、専用ページにア<br>クセスして送信していただく仕組みにしています。 「行政情報メール」と「メールアンケート」のお願いは、メールサービス登録時に「イ ベント情報・市からのお知らせ」を希望された方を対象にしています。

#### □ ご登録の前に ●メール配信サービスの利用規約に同意していただいた上で、ご登録をお願いいたします。 ●「 @city.ebina.kanagawa.jp 」ドメインあるいは「ebina-anzenansin@city.ebina.kanagawa.jp」のアドレスからのメールの受信を許可する設定を行ってください。 ●URL付きメールの受信を許可する設定を行ってください。 空メールを送信します。 利用規約を確認します。 サイトにアクセスし、[空メールを送信する] 利用規約をご確認の上、「同意する」ボタン **コロロカロス**<br>コロロートロートのコルタン<br><mark>3 をクリックします。</mark> 1 から空メールを送信します。 ▼PC・スマートフォンの場合 (1)利用者の個人情報の保護には万全の注意を払いま https://plus.sugumail.com/usr/ebina/home △メールアドレスで受け取る方はこちら 同意する 巡回 メールアドレスを登録して頂く事でメールでの情報発信を受け取 Ā った。<br><br>る事が出来ます。<br>登録を行う方は以下のボタンより空メールを送信してください。 折り返しで登録案内メール届きますので本文を確認のうえ登録を 行ってください。<br>既に登録済みの方で登録内容の変更や解除を行う場合も以下のボ 配信カテゴリを選択し タンより空メールを送信してください。変更·解除用URLをご案 内いたします。 会員登録を行います。 ーース 良 豆 露 そ1」い よ y 。<br><mark>4 カテゴリを選択、登録情報を入力し、</mark> ー<br>空メールを送信する ▼フィーチャーフォン(ガラケー)の場合 [確認画面へ]ボタンをクリックします。 https://m.sugumail.com/m/ebina/home 登録情報入力 登録するカテゴリにチェックを eisser<br>Aussi 空灶送信 入れます。 配信カテゴリ選択 登録を行う場合は下記リソよりメールを送信してください。 防災行政無線情報  $\bullet$ 登録情報入力 渙 を返信いたします。 メールアドレス 海老名警察署からの通報・災害地震情報 メルを送信する xxxxx@xxxx.xx.xx 不審者情報 n 必須 希望する地区 イベント情報・市からのお知らせ  $\cap$ ▼共通 柏ケ谷・東柏ケ谷 ※メールが起動しない場合は、手動でメールを立ち上げ、 下記 ∩ 「空メールを送信する」ボタンをクリックすると、メールが立ち上 上会盘  $\Box$ がります。そのまま何も入力せずにメールを送信してください。 登録情報を入力・確認して 上郷・下今泉・扇町・めぐみ町・泉  $\Box$ 「確認画面へ」ボタンをクリック アドレスに空メールを送信してください。 します。 ■ 確認画面へ t-ebina@sg-p.jp 入力内容を確認し、登録します。 スンアッキと唯能し、豆蛛しよう。<br>入力内容をご確認の上、「登録」ボタンをク<br>リックします。登録完了画面が表示された メールが届きます。 入力内容をご確認の上、「登録」ボタンをク | 5 リックします。登録完了画面が表示された 1 メールに記載された登録用URLをクリックし 2 登録に進みます。 ら登録完了です。 えびなメールサービスへ申し込みいただきまして、あり 登録情報確認 がとうございます。 登録完了 登録を行う場合は、次のURLより行ってください。 配信カテゴリ ご登録ありがとうございました。 https://plus.sugumail.com/usr/XXXXXXXXXXXXXXX  $x - \mu$  $p$  $p \mu$ ※フィーチャーフォンの場合は異なるURLが表示されます。<br>**お問合せ先 海老名市役所 IT推進課** 登録後、 希望する地区 登録完了メールが 柏ケ谷・東柏ケ谷 届きます。 ■ 戻る ■ ■ ■ ■ 登録 電話:046-235-4715

登録情報変更・退会

### 空メールアドレス宛にメールを送信します。

返信メールから登録情報の変更などを行います。

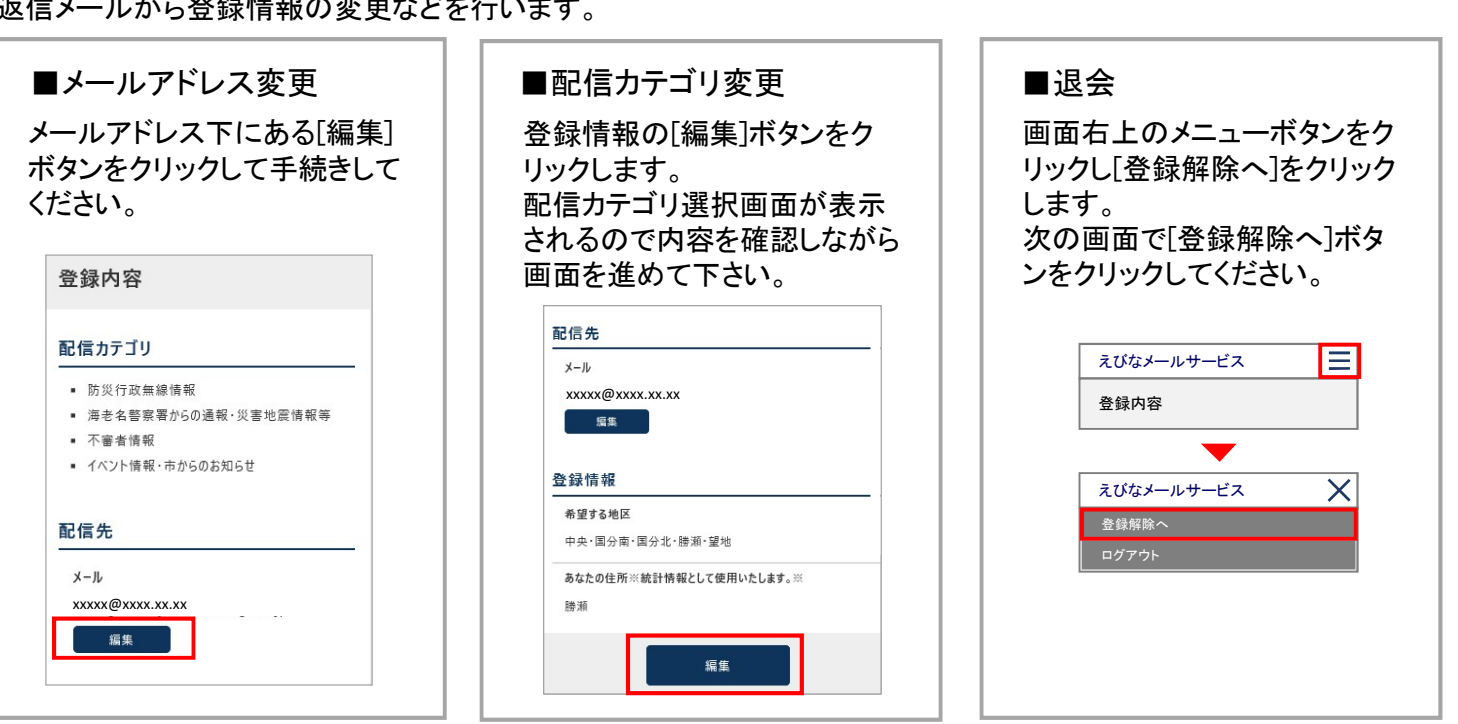

## えびなメールサービスが届かないときは…

#### 迷惑メール対策をしていませんか?

ドメイン指定受信、受信許可などの設定をされている場合は、下記のドメインが受信できるよう設定してく ださい。設定後、再度空メールを送信してください。

@city.ebina.kanagawa.jp

#### 迷惑メール対策の変更をしませんでしたか?

今まで受信できたが、急に受信できなくなった場合は、登録されたメールアドレスへの配信が連続して不 能となり、配信が中止されてしまっている可能性があります。 迷惑メール対策をしたことで受信が出来な くなった場合は、迷惑メール対策を変更して上記のドメインが受信できるようにしてから、空メールアドレス 宛(t-ebina@sg-p.jp)にメールを送信するか、海老名市役所IT推進課(046-235-4715)までご連絡ください。

#### メールアドレスの変更や解約をしていませんか?

以前登録してから、メールアドレスを変更している場合は、現在使用しているメールアドレスで新規登録の 手続きをお願します。

### その他、理由がわからない場合

登録手続きの未完了、配信項目の未設定などで登録が完了していない可能性がありますので、空メール アドレス宛(t-ebina@sg-p.jp)にメールを送信して状態をご確認ください。

### 2 配信内容のお問合せ先 配信内容は、配信メールの本文に記載された担当課にお問い合わせください。